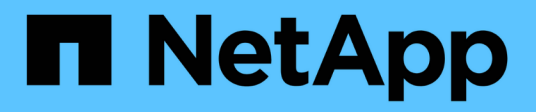

## **Replizierung zwischen NetApp Element Software und ONTAP**

ONTAP 9

NetApp April 24, 2024

This PDF was generated from https://docs.netapp.com/de-de/ontap/element-replication/index.html on April 24, 2024. Always check docs.netapp.com for the latest.

# **Inhalt**

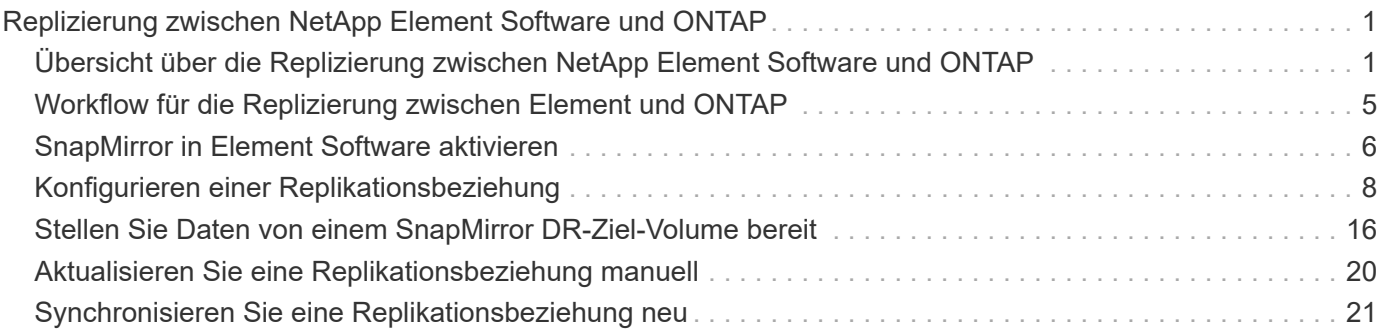

## <span id="page-2-0"></span>**Replizierung zwischen NetApp Element Software und ONTAP**

## <span id="page-2-1"></span>**Übersicht über die Replizierung zwischen NetApp Element Software und ONTAP**

Durch Verwendung von SnapMirror zur Replizierung von Snapshot Kopien eines Element Volume auf ein ONTAP Ziel wird die Business Continuity in einem Element System gewährleistet. Bei einem Ausfall am Element Standort können Sie Clients über das ONTAP System Daten bereitstellen und das Element System anschließend nach Wiederherstellung des Service wieder aktivieren.

Ab ONTAP 9.4 können Sie Snapshot Kopien einer auf einem ONTAP Node erstellten LUN zurück in ein Element System replizieren. Möglicherweise haben Sie während eines Ausfalls am Element Standort eine LUN erstellt oder eine LUN verwenden, um Daten von ONTAP auf Element Software zu migrieren.

Wenn Folgendes gilt, sollten Sie mit Element zu ONTAP Backups arbeiten:

- Sie möchten Best Practices verwenden und nicht alle verfügbaren Optionen erkunden.
- Sie möchten die ONTAP Befehlszeilenschnittstelle (CLI) verwenden, nicht System Manager oder ein automatisiertes Scripting Tool.
- Sie verwenden iSCSI, um den Clients Daten bereitzustellen.

Falls Sie zusätzliche Konfigurations- oder konzeptionelle Informationen benötigen, lesen Sie bitte die folgende Dokumentation:

• Konfiguration von Elementen

["NetApp Element Softwaredokumentation"](https://docs.netapp.com/us-en/element-software/index.html)

• SnapMirror Konzepte und Konfiguration

["Datensicherung im Überblick"](https://docs.netapp.com/de-de/ontap/data-protection/index.html)

## **Allgemeines zur Replizierung zwischen Element und ONTAP**

Ab ONTAP 9.3 können Sie SnapMirror verwenden, um Snapshot Kopien eines Element Volume zu einem ONTAP Ziel zu replizieren. Bei einem Ausfall am Element Standort können Sie Clients über das ONTAP System Daten bereitstellen und das Element Quell-Volume nach Wiederherstellung des Service erneut aktivieren.

Ab ONTAP 9.4 können Sie Snapshot Kopien einer auf einem ONTAP Node erstellten LUN zurück in ein Element System replizieren. Möglicherweise haben Sie während eines Ausfalls am Element Standort eine LUN erstellt oder eine LUN verwenden, um Daten von ONTAP auf Element Software zu migrieren.

## **Arten von Datensicherungsbeziehungen**

SnapMirror bietet zwei Arten von Datensicherungsbeziehungen. Für jeden Typ erstellt SnapMirror eine Snapshot Kopie des Quell-Volume des Element-Volumes, bevor die Beziehung initialisiert oder aktualisiert wird:

- In einer Datensicherungsbeziehung enthält das Ziel-Volume nur die von SnapMirror erstellte Snapshot Kopie, die im K-Fall am primären Standort weiterhin Daten bereitstellen kann.
- In einer Datensicherungsbeziehung enthält das Ziel-Volume zeitpunktgenaue Snapshot Kopien, die von Element Software erstellt wurden, sowie die von SnapMirror erstellte Snapshot Kopie. Es empfiehlt sich, beispielsweise monatliche Snapshot Kopien aufzubewahren, die über einen Zeitraum von 20 Jahren erstellt wurden.

## **Standardrichtlinien**

Beim ersten Aufruf von SnapMirror führt es einen *Baseline-Transfer* vom Quell-Volume zum Ziel-Volume durch. Die Richtlinie *SnapMirror* definiert den Inhalt der Baseline und alle Updates.

Sie können eine Standard- oder benutzerdefinierte Richtlinie verwenden, wenn Sie eine Datensicherungsbeziehung erstellen. Der Typ\_Policy\_ bestimmt, welche Snapshot Kopien enthalten sollen und wie viele Kopien sie aufbewahren sollen.

Die folgende Tabelle zeigt die Standardrichtlinien. Verwenden Sie die MirrorLatest Richtlinie zur Erstellung einer herkömmlichen DR-Beziehung Verwenden Sie die MirrorAndVault Oder Unified7year Richtlinie zur Erstellung einer einheitlichen Replizierungsbeziehung, bei der DR und langfristige Aufbewahrung auf demselben Ziel-Volume konfiguriert werden

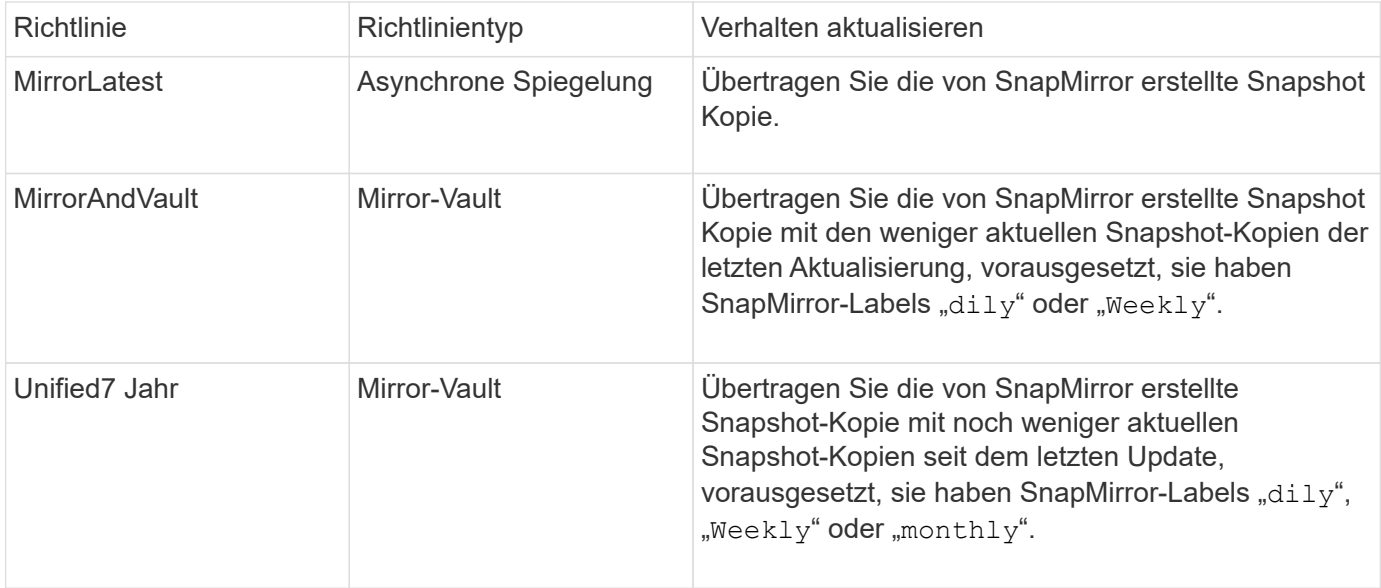

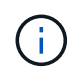

Vollständige Hintergrundinformationen zu SnapMirror Richtlinien, einschließlich Anleitungen zur Verwendung von Richtlinien, finden Sie unter ["Datensicherung".](https://docs.netapp.com/de-de/ontap/data-protection/index.html)

## **Allgemeines zu SnapMirror-Beschriftungen**

Jede Richtlinie mit dem Richtlinientyp "mmirror-Vault" muss über eine Regel verfügen, die angibt, welche Snapshot Kopien repliziert werden sollen. Die Regel "dallily" zeigt beispielsweise an, dass nur Snapshot-Kopien, die dem SnapMirror-Label "dily" zugewiesen sind, repliziert werden sollten. Wenn Sie Element Snapshot Kopien konfigurieren, weisen Sie die SnapMirror-Bezeichnung zu.

## **Replizierung von einem Element Quell-Cluster zu einem ONTAP Ziel-Cluster**

Mithilfe von SnapMirror werden Snapshot Kopien eines Element Volume in ein ONTAP Zielsystem repliziert. Bei einem Ausfall am Element Standort können Sie Clients über das ONTAP System Daten bereitstellen und das Element Quell-Volume nach Wiederherstellung des Service erneut aktivieren.

Ein Element Volume ist in etwa dem einer ONTAP LUN entsprechenden Modus. SnapMirror erstellt eine LUN mit dem Namen des Element-Volume, wenn eine Datensicherungsbeziehung zwischen Element Software und ONTAP initialisiert wird. SnapMirror repliziert Daten in eine vorhandene LUN, wenn die LUN die Anforderungen für Element zur ONTAP Replizierung erfüllt.

Replikationsregeln:

- Ein ONTAP Volume kann nur Daten aus einem Element Volume enthalten.
- Es können keine Daten von einem ONTAP Volume auf mehrere Element Volumes repliziert werden.

### **Replizierung von einem ONTAP Quell-Cluster zu einem Element Ziel-Cluster**

Ab ONTAP 9.4 können Sie Snapshot Kopien einer auf einem ONTAP System erstellten LUN zurück in ein Element Volume replizieren:

- Wenn bereits eine SnapMirror Beziehung zwischen einer Element Quelle und einem ONTAP Ziel vorhanden ist, wird eine beim Bereitstellen von Daten vom Ziel erstellte LUN automatisch repliziert, sobald die Quelle reaktiviert wird.
- Andernfalls müssen Sie eine SnapMirror Beziehung zwischen dem ONTAP Quell-Cluster und dem Element Ziel-Cluster erstellen und initialisieren.

Replikationsregeln:

• Die Replizierungsbeziehung muss über eine Richtlinie vom Typ "async-Mirror" verfügen.

Richtlinien vom Typ "mmirror-Vault" werden nicht unterstützt.

- Es werden nur iSCSI LUNs unterstützt.
- Es kann nicht mehr als eine LUN aus einem ONTAP Volume in ein Element Volume repliziert werden.
- Eine LUN kann nicht von einem ONTAP Volume auf mehrere Element Volumes repliziert werden.

## **Voraussetzungen**

Sie müssen die folgenden Aufgaben abgeschlossen haben, bevor Sie eine Datensicherungsbeziehung zwischen Element und ONTAP konfigurieren:

- Auf dem Element Cluster muss die NetApp Element Softwareversion 10.1 oder höher ausgeführt werden.
- Der ONTAP Cluster muss ONTAP 9.3 oder höher ausführen.
- SnapMirror muss auf dem ONTAP Cluster lizenziert sein.
- Sie müssen Volumes auf dem Element und ONTAP Cluster konfigurieren, die groß genug sind, um erwartete Datentransfers zu verarbeiten.
- Wenn Sie die Richtlinie "mmirror-Vault" verwenden, muss ein SnapMirror Label konfiguriert worden sein, damit die Element Snapshot Kopien repliziert werden können.

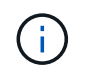

Diese Aufgabe kann nur in der Web-Benutzeroberfläche der Element Software ausgeführt werden. Weitere Informationen finden Sie im ["NetApp Element Softwaredokumentation"](https://docs.netapp.com/us-en/element-software/index.html)

- Sie müssen sicherstellen, dass Port 5010 verfügbar ist.
- Wenn Sie bereits sehen, dass ein Ziel-Volume möglicherweise verschoben werden muss, müssen Sie sicherstellen, dass eine vollständige Mesh-Konnektivität zwischen Quelle und Ziel besteht. Jeder Node im Element Quell-Cluster muss in der Lage sein, mit jedem Node im ONTAP Ziel-Cluster zu kommunizieren.

#### **Support-Details**

Die folgende Tabelle enthält Support-Details für Element- zu ONTAP-Backups.

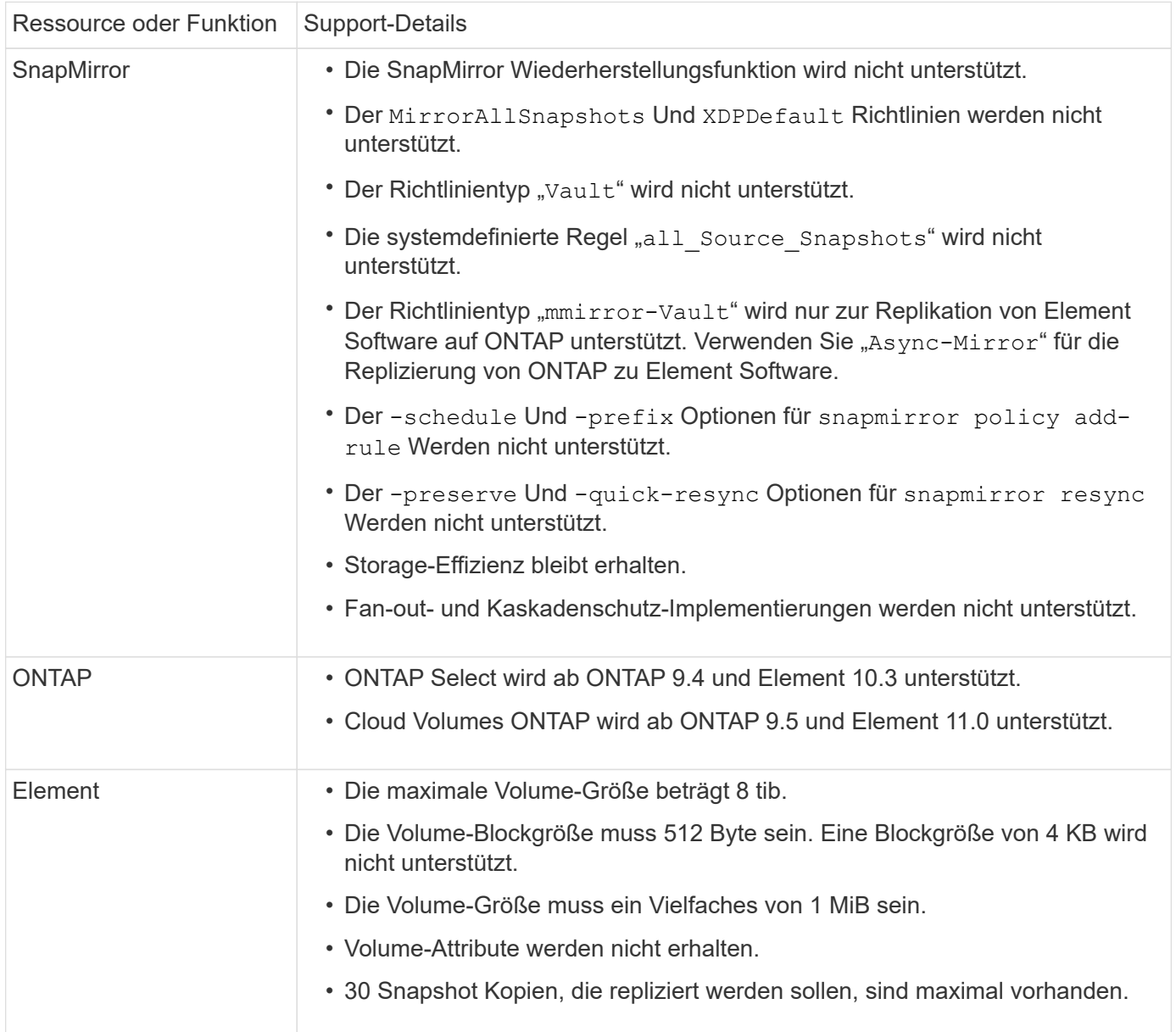

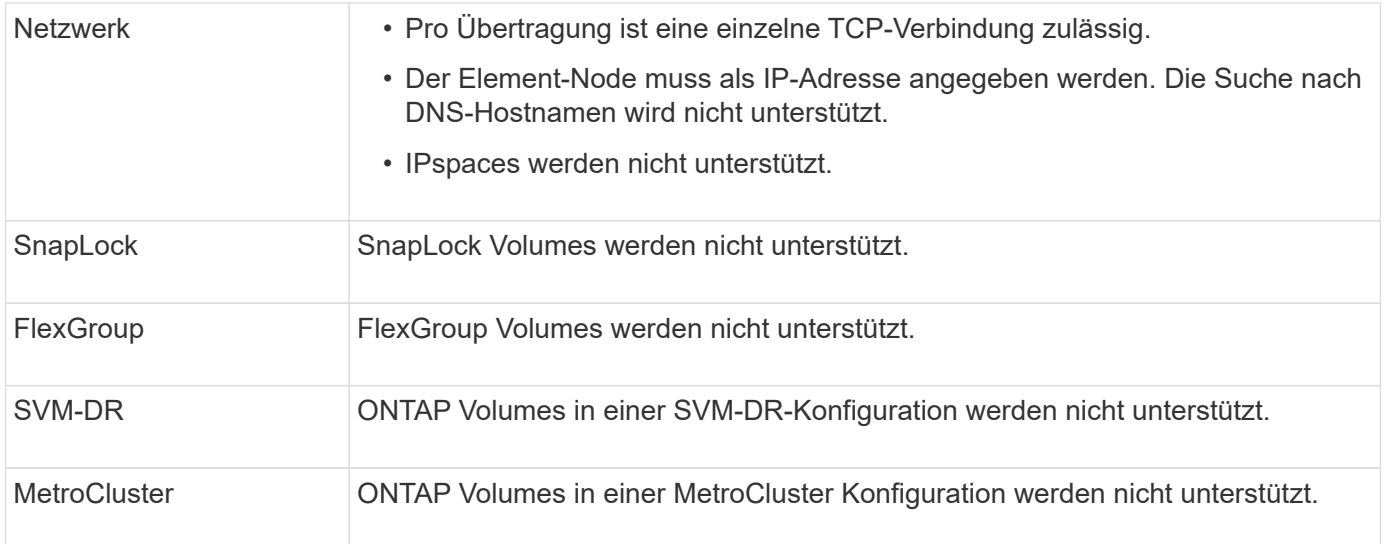

## <span id="page-6-0"></span>**Workflow für die Replizierung zwischen Element und ONTAP**

Unabhängig davon, ob Daten von Element zu ONTAP oder von ONTAP zu Element repliziert werden, müssen Sie einen Job-Zeitplan konfigurieren, eine Richtlinie festlegen und die Beziehung erstellen und initialisieren. Sie können eine Standard- oder eine benutzerdefinierte Richtlinie verwenden.

Im Workflow wird davon ausgegangen, dass Sie die unter aufgeführten Aufgaben abgeschlossen haben [Voraussetzungen](#page-2-1). Vollständige Hintergrundinformationen zu SnapMirror Richtlinien, einschließlich Anleitungen zur Verwendung von Richtlinien, finden Sie unter ["Datensicherung"](https://docs.netapp.com/de-de/ontap/data-protection/index.html).

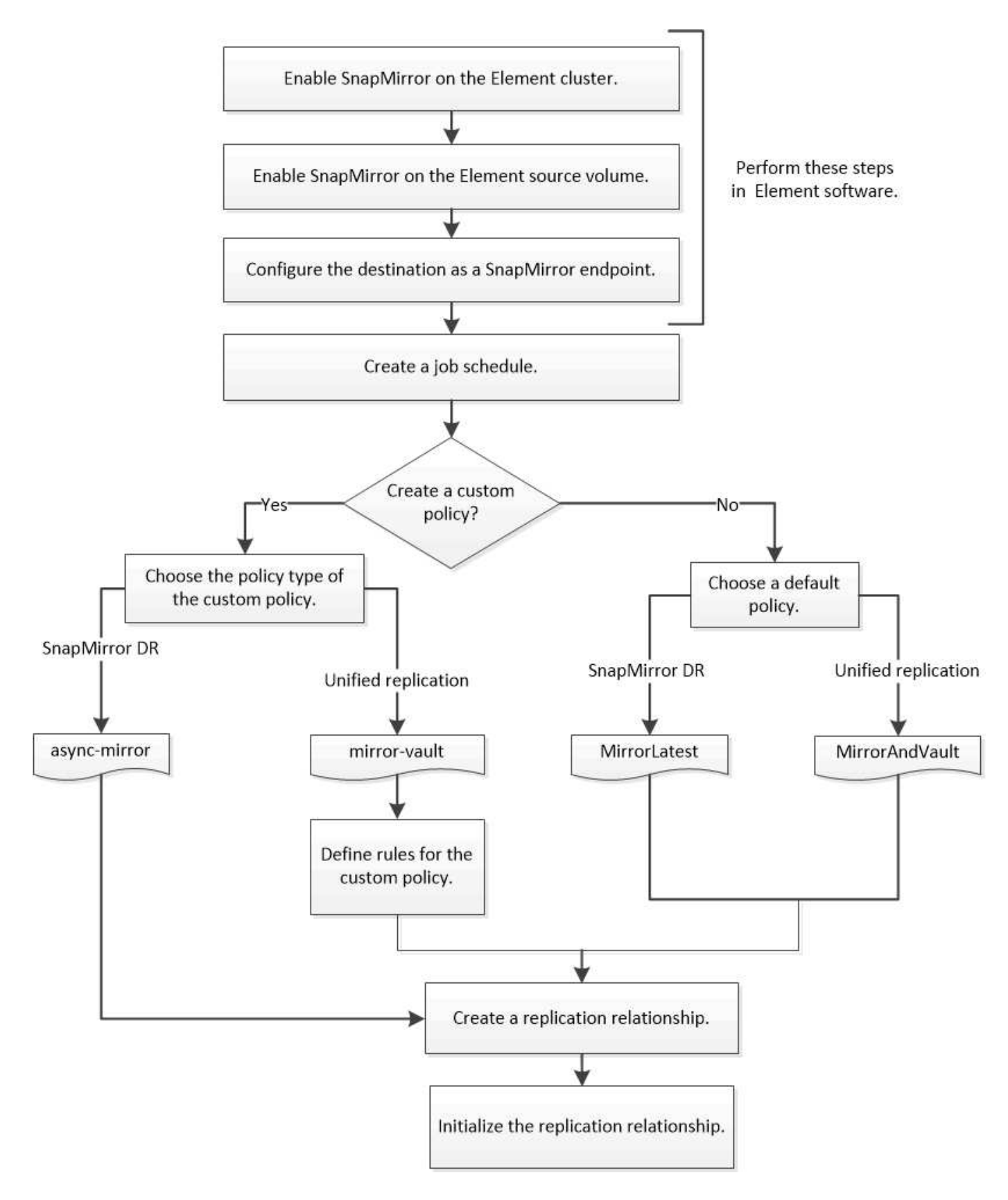

## <span id="page-7-0"></span>**SnapMirror in Element Software aktivieren**

## **Aktivieren Sie SnapMirror auf dem Element Cluster**

Sie müssen SnapMirror auf dem Element-Cluster aktivieren, bevor Sie eine Replizierungsbeziehung erstellen können. Diese Aufgabe kann nur in der Web-Benutzeroberfläche der Element Software ausgeführt werden.

## **Bevor Sie beginnen**

- Auf dem Element Cluster muss die NetApp Element Softwareversion 10.1 oder höher ausgeführt werden.
- SnapMirror kann nur für Element Cluster aktiviert werden, die in NetApp ONTAP Volumes verwendet werden.

## **Über diese Aufgabe**

Das Element System wird standardmäßig mit SnapMirror deaktiviert. SnapMirror wird im Rahmen einer neuen Installation oder eines Upgrades nicht automatisch aktiviert.

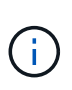

Nach der Aktivierung kann SnapMirror nicht deaktiviert werden. Sie können die SnapMirror Funktion nur deaktivieren und die Standardeinstellungen wiederherstellen, indem Sie das Cluster wieder an das Werkseinstellungen zurücksetzen.

## **Schritte**

- 1. Klicken Sie Auf **Cluster** > **Einstellungen**.
- 2. Suchen Sie die Cluster-spezifischen Einstellungen für SnapMirror.
- 3. Klicken Sie auf **SnapMirror aktivieren**.

## **Aktivieren Sie SnapMirror auf dem Element Quell-Volume**

Sie müssen SnapMirror auf dem Element Quell-Volume aktivieren, bevor Sie eine Replizierungsbeziehung erstellen können. Diese Aufgabe kann nur in der Web-Benutzeroberfläche der Element Software ausgeführt werden.

## **Bevor Sie beginnen**

- SnapMirror muss auf dem Element Cluster aktiviert sein.
- Die Volume-Blockgröße muss 512 Byte sein.
- Das Volume darf nicht an der Remote-Replizierung von Element beteiligt sein.
- Der Zugriffstyp des Volumes darf nicht "Replikationsziel" sein.

## **Über diese Aufgabe**

Für das folgende Verfahren wird vorausgesetzt, dass das Volume bereits vorhanden ist. Sie können SnapMirror auch beim Erstellen oder Klonen eines Volumes aktivieren.

## **Schritte**

- 1. Wählen Sie **Management** > **Volumes**.
- 2. Wählen Sie die aus **De** Taste für die Lautstärke.
- 3. Wählen Sie im Dropdown-Menü die Option **Bearbeiten** aus.
- 4. Wählen Sie im Dialogfeld **Volume bearbeiten** die Option **SnapMirror aktivieren** aus.
- 5. Wählen Sie **Änderungen Speichern**.

## **Erstellen eines SnapMirror Endpunkts**

Sie müssen einen SnapMirror Endpunkt erstellen, bevor Sie eine Replizierungsbeziehung erstellen können. Diese Aufgabe kann nur in der Web-Benutzeroberfläche der Element Software ausgeführt werden.

## **Bevor Sie beginnen**

SnapMirror muss auf dem Element Cluster aktiviert sein.

## **Schritte**

- 1. Klicken Sie auf **Datensicherung** > **SnapMirror Endpunkte**.
- 2. Klicken Sie Auf **Endpunkt Erstellen**.
- 3. Geben Sie im Dialogfeld **Neuen Endpunkt erstellen** die IP-Adresse für die ONTAP-Clusterverwaltung ein.
- 4. Geben Sie die Benutzer-ID und das Passwort des ONTAP Cluster-Administrators ein.
- 5. Klicken Sie Auf **Endpunkt Erstellen**.

## <span id="page-9-0"></span>**Konfigurieren einer Replikationsbeziehung**

## **Erstellen eines Replikationsauftrags**

Unabhängig davon, ob Daten von Element zu ONTAP oder von ONTAP zu Element repliziert werden, müssen Sie einen Job-Zeitplan konfigurieren, eine Richtlinie festlegen und die Beziehung erstellen und initialisieren. Sie können eine Standard- oder eine benutzerdefinierte Richtlinie verwenden.

Sie können das verwenden job schedule cron create Befehl zum Erstellen eines Replikationsauftragplans. Der Job-Zeitplan legt fest, wann SnapMirror die Datensicherungsbeziehung automatisch aktualisiert, denen der Zeitplan zugewiesen ist.

## **Über diese Aufgabe**

Sie weisen beim Erstellen einer Datensicherungsbeziehung einen Job-Zeitplan zu. Wenn Sie keinen Job-Zeitplan zuweisen, müssen Sie die Beziehung manuell aktualisieren.

## **Schritt**

1. Job-Zeitplan erstellen:

job schedule cron create -name *job\_name* -month *month* -dayofweek *day\_of\_week* -day *day\_of\_month* -hour *hour* -minute *minute*

Für -month, -dayofweek, und -hour, Sie können angeben all Zum Ausführen des Jobs jeden Monat, Wochentag und Stunde.

Ab ONTAP 9.10.1 können Sie den Vserver für Ihren Job-Zeitplan angeben:

job schedule cron create -name *job\_name* -vserver *Vserver\_name* -month *month* -dayofweek *day\_of\_week* -day *day\_of\_month* -hour *hour* -minute *minute*

Im folgenden Beispiel wird ein Job-Zeitplan mit dem Namen erstellt my\_weekly Das läuft samstags um 3:00 Uhr:

```
cluster dst::> job schedule cron create -name my_weekly -dayofweek
"Saturday" -hour 3 -minute 0
```
## **Anpassen einer Replizierungsrichtlinie**

## **Erstellen Sie eine benutzerdefinierte Replikationsrichtlinie**

Sie können eine Standard- oder benutzerdefinierte Richtlinie verwenden, wenn Sie eine Replikationsbeziehung erstellen. Bei einer benutzerdefinierten einheitlichen Replizierungsrichtlinie müssen Sie eine oder mehrere *rules* definieren, die festlegen, welche Snapshot Kopien während der Initialisierung und Aktualisierung übertragen werden.

Sie können eine benutzerdefinierte Replikationsrichtlinie erstellen, wenn die Standardrichtlinie für eine Beziehung nicht geeignet ist. Möglicherweise möchten Sie z. B. Daten in einem Netzwerktransfer komprimieren oder die Anzahl der Versuche ändern, wie SnapMirror Snapshot Kopien übertragen möchte.

## **Über diese Aufgabe**

Der Typ\_Policy\_ der Replikationsrichtlinie bestimmt die Art der von ihr unterstützten Beziehung. In der folgenden Tabelle sind die verfügbaren Richtlinientypen aufgeführt.

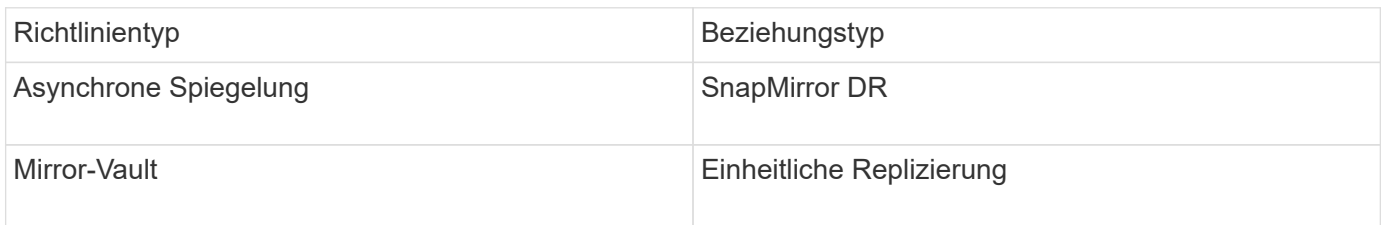

## **Schritt**

1. Erstellen einer benutzerdefinierten Replizierungsrichtlinie:

```
snapmirror policy create -vserver SVM -policy policy -type async-
mirror|mirror-vault -comment comment -tries transfer_tries -transfer-priority
low|normal -is-network-compression-enabled true|false
```
Eine vollständige Befehlssyntax finden Sie in der man-Page.

Ab ONTAP 9.5 können Sie den Zeitplan für das Erstellen eines gemeinsamen Zeitplans für SnapMirror Synchronous Beziehungen mit dem festlegen -common-snapshot-schedule Parameter. Standardmäßig beträgt der Zeitplan für synchrone Snapshot-Kopien für SnapMirror Beziehungen eine Stunde. Für den Zeitplan der Snapshot-Kopien für synchrone Beziehungen von SnapMirror können Sie einen Wert von 30 Minuten bis zwei Stunden angeben.

Im folgenden Beispiel wird eine benutzerdefinierte Replizierungsrichtlinie für SnapMirror DR erstellt, die Netzwerkkomprimierung für Datentransfers ermöglicht:

```
cluster dst::> snapmirror policy create -vserver svm1 -policy
DR compressed -type async-mirror -comment "DR with network compression
enabled" -is-network-compression-enabled true
```
Im folgenden Beispiel wird eine benutzerdefinierte Replizierungsrichtlinie für einheitliche Replizierung erstellt:

```
cluster dst::> snapmirror policy create -vserver svm1 -policy my unified
-type mirror-vault
```
### **Nachdem Sie fertig sind**

Bei Richtlinientypen "mmirror-Vault" müssen Regeln definiert werden, die bestimmen, welche Snapshot-Kopien während der Initialisierung und Aktualisierung übertragen werden.

Verwenden Sie die snapmirror policy show Befehl zur Überprüfung, ob die SnapMirror-Richtlinie erstellt wurde Eine vollständige Befehlssyntax finden Sie in der man-Page.

## **Definieren Sie eine Regel für eine Richtlinie**

Für benutzerdefinierte Richtlinien mit dem Richtlinientyp "mmirror-Vault" müssen Sie mindestens eine Regel definieren, die bestimmt, welche Snapshot-Kopien während der Initialisierung und Aktualisierung übertragen werden. Sie können auch Regeln für Standardrichtlinien mit dem Richtlinientyp "mmirror-Vault" definieren.

## **Über diese Aufgabe**

Jede Richtlinie mit dem Richtlinientyp "mmirror-Vault" muss über eine Regel verfügen, die angibt, welche Snapshot Kopien repliziert werden sollen. Die Regel "bi-monthly" gibt beispielsweise an, dass nur Snapshot Kopien, denen das SnapMirror Label "bi-monthly" zugewiesen wurde, repliziert werden sollten. Wenn Sie Element Snapshot Kopien konfigurieren, weisen Sie die SnapMirror-Bezeichnung zu.

Jeder Richtlinientyp ist einer oder mehreren systemdefinierten Regeln zugeordnet. Diese Regeln werden einer Richtlinie automatisch zugewiesen, wenn Sie ihren Richtlinientyp angeben. Die folgende Tabelle zeigt die systemdefinierten Regeln.

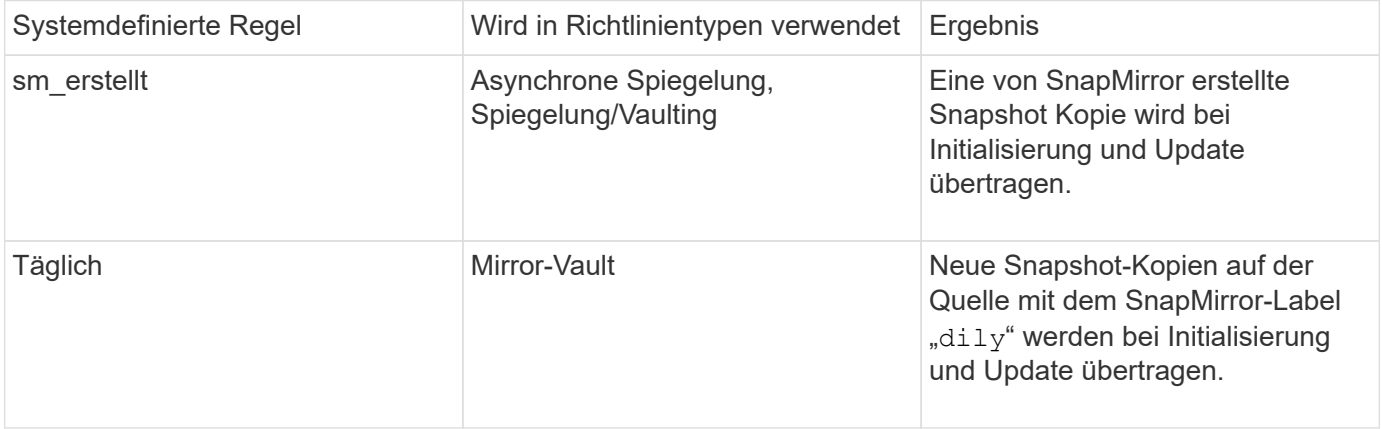

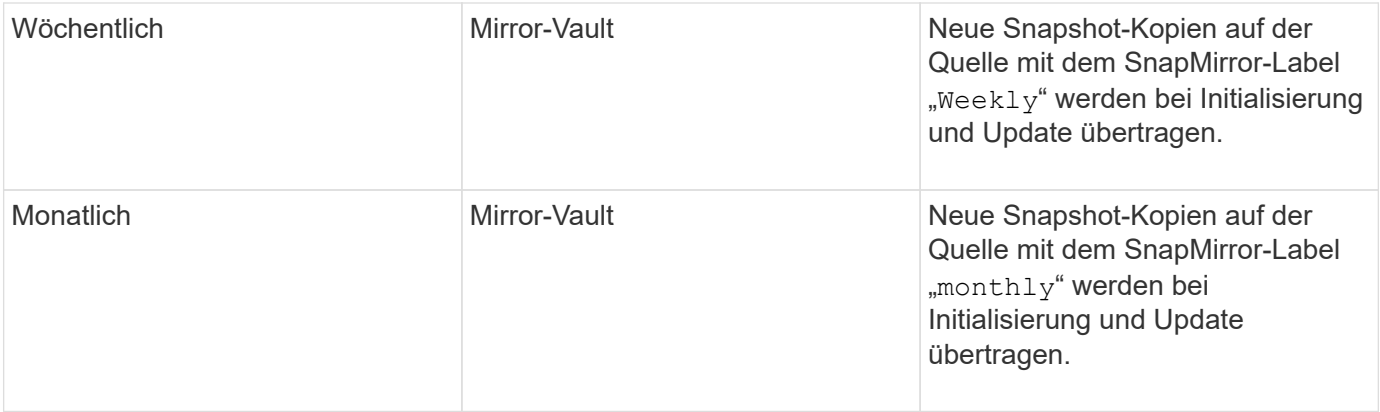

Sie können bei Bedarf zusätzliche Regeln für Standard- oder benutzerdefinierte Richtlinien festlegen. Beispiel:

- Für die Standardeinstellung MirrorAndVault Richtlinie: Sie können eine Regel mit dem Namen "bimonthly" erstellen, die Snapshot-Kopien der Quelle mit dem "bi-monthly" SnapMirror Label übereinstimmt.
- Für eine individuelle Policy mit dem Richtlinientyp "mmirror-Vault" könnten Sie eine Regel namens "bi-Weekly" erstellen, die Snapshot-Kopien auf der Quelle mit dem "bi-Weekly" SnapMirror-Etikett übereinstimmt.

#### **Schritt**

1. Definieren Sie eine Regel für eine Richtlinie:

```
snapmirror policy add-rule -vserver SVM -policy policy_for_rule -snapmirror
-label snapmirror-label -keep retention_count
```
Eine vollständige Befehlssyntax finden Sie in der man-Page.

Im folgenden Beispiel wird eine Regel mit dem SnapMirror-Label hinzugefügt bi-monthly Auf den Standardwert MirrorAndVault Richtlinie:

cluster dst::> snapmirror policy add-rule -vserver svm1 -policy MirrorAndVault -snapmirror-label bi-monthly -keep 6

Im folgenden Beispiel wird eine Regel mit dem SnapMirror-Label hinzugefügt bi-weekly Auf den Benutzer my\_snapvault Richtlinie:

```
cluster dst::> snapmirror policy add-rule -vserver svm1 -policy
my_snapvault -snapmirror-label bi-weekly -keep 26
```
Im folgenden Beispiel wird eine Regel mit dem SnapMirror-Label hinzugefügt app\_consistent Auf den Benutzer Sync Richtlinie:

```
cluster dst::> snapmirror policy add-rule -vserver svm1 -policy Sync
-snapmirror-label app consistent -keep 1
```
Sie können dann Snapshot Kopien aus dem Quell-Cluster replizieren, die mit diesem SnapMirror Etikett übereinstimmen:

```
cluster src::> snapshot create -vserver vs1 -volume vol1 -snapshot
snapshot1 -snapmirror-label app consistent
```
## **Erstellen einer Replikationsbeziehung**

## **Erstellen einer Beziehung von einer Element Quelle zu einem ONTAP Ziel**

Die Beziehung zwischen dem Quell-Volume im primären Storage und dem Ziel-Volume im sekundären Storage wird als "Data Protection Relationship" bezeichnet. Sie können das verwenden snapmirror create Befehl zum Erstellen einer Datensicherungsbeziehung von einer Element Quelle zu einem ONTAP Ziel oder von einer ONTAP Quelle zu einem Element Ziel

Mithilfe von SnapMirror werden Snapshot Kopien eines Element Volume in ein ONTAP Zielsystem repliziert. Bei einem Ausfall am Element Standort können Sie Clients über das ONTAP System Daten bereitstellen und das Element Quell-Volume nach Wiederherstellung des Service erneut aktivieren.

### **Bevor Sie beginnen**

- Der Element-Node, der das zu replizierende Volume enthält, muss ONTAP zugänglich gemacht werden.
- Das Element Volume muss für die SnapMirror Replizierung aktiviert worden sein.
- Wenn Sie die Richtlinie "mmirror-Vault" verwenden, muss ein SnapMirror Label konfiguriert worden sein, damit die Element Snapshot Kopien repliziert werden können.

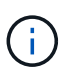

Diese Aufgabe kann nur in der Web-Benutzeroberfläche der Element Software ausgeführt werden. Weitere Informationen finden Sie im ["Dokumentation des Elements"](https://docs.netapp.com/us-en/element-software/index.html).

## **Über diese Aufgabe**

Sie müssen den Quellpfad des Elements im Formular angeben *hostip:/lun/name*, Wobei "lun" die tatsächliche Zeichenfolge "lun" und ist name Ist der Name des Element Volume.

Ein Element Volume ist in etwa dem einer ONTAP LUN entsprechenden Modus. SnapMirror erstellt eine LUN mit dem Namen des Element-Volume, wenn eine Datensicherungsbeziehung zwischen Element Software und ONTAP initialisiert wird. SnapMirror repliziert Daten in eine vorhandene LUN, wenn die LUN die Anforderungen für die Replizierung von Element Software zu ONTAP erfüllt.

Replikationsregeln:

- Ein ONTAP Volume kann nur Daten aus einem Element Volume enthalten.
- Es können keine Daten von einem ONTAP Volume auf mehrere Element Volumes repliziert werden.

Ab ONTAP 9.3 und älteren Versionen kann ein Ziel-Volume bis zu 251 Snapshot Kopien enthalten. Ab ONTAP 9.4 kann ein Ziel-Volume bis zu 1019 Snapshot Kopien enthalten.

#### **Schritt**

1. Erstellen Sie vom Ziel-Cluster eine Replizierungsbeziehung von einer Elementquelle zu einem ONTAP Ziel:

```
snapmirror create -source-path hostip:/lun/name -destination-path SVM:volume
|cluster://SVM/volume -type XDP -schedule schedule -policy policy
```
Eine vollständige Befehlssyntax finden Sie in der man-Page.

Im folgenden Beispiel wird eine SnapMirror DR-Beziehung mit dem Standard erstellt MirrorLatest Richtlinie:

```
cluster_dst::> snapmirror create -source-path 10.0.0.11:/lun/0005
-destination-path svm backup:volA dst -type XDP -schedule my daily
-policy MirrorLatest
```
Im folgenden Beispiel wird eine einheitliche Replizierungsbeziehung mit dem Standard erstellt MirrorAndVault Richtlinie:

```
cluster_dst:> snapmirror create -source-path 10.0.0.11:/lun/0005
-destination-path svm backup:volA dst -type XDP -schedule my daily
-policy MirrorAndVault
```
Im folgenden Beispiel wird eine einheitliche Replizierungsbeziehung mit dem erstellt Unified7year Richtlinie:

```
cluster dst::> snapmirror create -source-path 10.0.0.11:/lun/0005
-destination-path svm backup:volA dst -type XDP -schedule my daily
-policy Unified7year
```
Im folgenden Beispiel wird eine einheitliche Replikationsbeziehung mit dem benutzerdefinierten erstellt my\_unified Richtlinie:

```
cluster dst::> snapmirror create -source-path 10.0.0.11:/lun/0005
-destination-path svm backup:volA dst -type XDP -schedule my daily
-policy my unified
```
#### **Nachdem Sie fertig sind**

Verwenden Sie die snapmirror show Befehl zur Überprüfung, ob die SnapMirror Beziehung erstellt wurde. Eine vollständige Befehlssyntax finden Sie in der man-Page.

#### **Erstellen einer Beziehung von einer ONTAP Quelle zu einem Element Ziel**

Ab ONTAP 9.4 können Sie SnapMirror verwenden, um Snapshot Kopien einer auf einer ONTAP Quelle erstellten LUN zurück zu einem Element Ziel zu replizieren.

Möglicherweise verwenden Sie die LUN, um Daten von ONTAP zu Element Software zu migrieren.

### **Bevor Sie beginnen**

- Der Ziel-Node für Element muss ONTAP zugänglich gemacht worden sein.
- Das Element Volume muss für die SnapMirror Replizierung aktiviert worden sein.

### **Über diese Aufgabe**

Sie müssen den Zielpfad für das Element im Formular angeben *hostip:/lun/name*, Wobei "lun" die tatsächliche Zeichenfolge "1un" und ist name Ist der Name des Element Volume.

Replikationsregeln:

• Die Replizierungsbeziehung muss über eine Richtlinie vom Typ "async-Mirror" verfügen.

Sie können eine Standard- oder eine benutzerdefinierte Richtlinie verwenden.

- Es werden nur iSCSI LUNs unterstützt.
- Es kann nicht mehr als eine LUN aus einem ONTAP Volume in ein Element Volume repliziert werden.
- Eine LUN kann nicht von einem ONTAP Volume auf mehrere Element Volumes repliziert werden.

### **Schritt**

1. Replizierungsbeziehung von einer ONTAP-Quelle zu einem Element-Ziel erstellen:

```
snapmirror create -source-path SVM:volume|cluster://SVM/volume -destination
-path hostip:/lun/name -type XDP -schedule schedule -policy policy
```
Eine vollständige Befehlssyntax finden Sie in der man-Page.

Im folgenden Beispiel wird eine SnapMirror DR-Beziehung mit dem Standard erstellt MirrorLatest Richtlinie:

```
cluster dst::> snapmirror create -source-path svm 1:volA dst
-destination-path 10.0.0.11:/lun/0005 -type XDP -schedule my daily
-policy MirrorLatest
```
Im folgenden Beispiel wird eine SnapMirror DR-Beziehung mit dem benutzerdefinierten erstellt my\_mirror Richtlinie:

```
cluster dst::> snapmirror create -source-path svm 1:volA dst
-destination-path 10.0.0.11:/lun/0005 -type XDP -schedule my daily
-policy my mirror
```
#### **Nachdem Sie fertig sind**

Verwenden Sie die snapmirror show Befehl zur Überprüfung, ob die SnapMirror Beziehung erstellt wurde. Eine vollständige Befehlssyntax finden Sie in der man-Page.

## **Initialisieren Sie eine Replikationsbeziehung**

Bei allen Beziehungstypen führt die Initialisierung einen *Baseline Transfer* durch: Es erstellt eine Snapshot Kopie des Quell-Volume und überträgt dann die Kopie und alle Datenblöcke, auf die sie auf das Ziel-Volume verweist.

## **Bevor Sie beginnen**

- Der Element-Node, der das zu replizierende Volume enthält, muss ONTAP zugänglich gemacht werden.
- Das Element Volume muss für die SnapMirror Replizierung aktiviert worden sein.
- Wenn Sie die Richtlinie "mmirror-Vault" verwenden, muss ein SnapMirror Label konfiguriert worden sein, damit die Element Snapshot Kopien repliziert werden können.

## **Über diese Aufgabe**

Sie müssen den Quellpfad des Elements im Formular angeben *hostip:/lun/name*, Wobei "lun" die tatsächliche Zeichenfolge "1un" und ist *name* Ist der Name des Element Volume.

Initialisierung kann sehr zeitaufwendig sein. Möglicherweise möchten Sie den Basistransfer in Zeiten geringerer Auslastung durchführen.

> Wenn die Initialisierung einer Beziehung von einer ONTAP Quelle zu einem Element Ziel aus irgendeinem Grund fehlschlägt, wird sie weiterhin fehlschlagen, selbst wenn Sie das Problem behoben haben (z. B. ein ungültiger LUN-Name). Die Behelfslösung sieht wie folgt aus:

- Ĥ.
- 1. Löschen Sie die Beziehung.
- 2. Löschen Sie das Element Ziel-Volume.
- 3. Erstellung eines neuen Element Ziel-Volume
- 4. Erstellen und Initialisieren einer neuen Beziehung von der ONTAP Quelle auf das Ziel-Volume des Element

## **Schritt**

1. Initialisieren einer Replikationsbeziehung:

```
snapmirror initialize -source-path hostip:/lun/name -destination-path
SVM:volume|cluster://SVM/volume
```
Eine vollständige Befehlssyntax finden Sie in der man-Page.

Im folgenden Beispiel wird die Beziehung zwischen dem Quell-Volume initialisiert 0005 An der IP-Adresse 10.0.0.11 und dem Zielvolume volA\_dst Ein svm\_backup:

cluster dst::> snapmirror initialize -source-path 10.0.0.11:/lun/0005 -destination-path svm backup:volA dst

## <span id="page-17-0"></span>**Stellen Sie Daten von einem SnapMirror DR-Ziel-Volume bereit**

## **Das Zielvolumen schreibbar machen**

Wenn der primäre Standort für eine SnapMirror DR-Beziehung aufgrund einer Katastrophe deaktiviert wird, können Sie Daten vom Ziel-Volume mit minimaler Unterbrechung bereitstellen. Sie können das Quell-Volume neu aktivieren, wenn der Service am primären Standort wiederhergestellt ist.

Sie müssen das Ziel-Volume schreibbar machen, bevor Sie Daten vom Volume an die Clients bereitstellen können. Sie können das verwenden snapmirror quiesce Befehl zum Anhalten geplanter Transfers an das Ziel, das snapmirror abort Befehl zum Beenden laufender Transfers, und snapmirror break Befehl, um das Ziel beschreibbar zu machen.

### **Über diese Aufgabe**

Sie müssen den Quellpfad des Elements im Formular angeben *hostip:/lun/name*, Wobei "lun" die tatsächliche Zeichenfolge "1un" und ist name Ist der Name des Element Volume.

### **Schritte**

1. Geplante Transfers zum Ziel anhalten:

```
snapmirror quiesce -source-path hostip:/lun/name -destination-path SVM:volume
|cluster://SVM/volume
```
Eine vollständige Befehlssyntax finden Sie in der man-Page.

Im folgenden Beispiel werden geplante Transfers zwischen dem Quell-Volume angehalten 0005 An der IP-Adresse 10.0.0.11 und dem Zielvolume volA dst Ein svm backup:

```
cluster_dst::> snapmirror quiesce -source-path 10.0.0.11:/lun/0005
-destination-path svm backup:volA dst
```
2. Laufende Transfers zum Ziel anhalten:

```
snapmirror abort -source-path hostip:/lun/name -destination-path SVM:volume
|cluster://SVM/volume
```
Eine vollständige Befehlssyntax finden Sie in der man-Page.

Im folgenden Beispiel werden kontinuierliche Transfers zwischen dem Quell-Volume angehalten 0005 An der IP-Adresse 10.0.0.11 und dem Zielvolume volA dst Ein svm backup:

cluster\_dst::> snapmirror abort -source-path 10.0.0.11:/lun/0005 -destination-path svm backup:volA dst

3. SnapMirror DR-Beziehung unterbrechen:

snapmirror break -source-path *hostip:*/lun/*name* -destination-path *SVM:volume* |*cluster://SVM/volume*

Eine vollständige Befehlssyntax finden Sie in der man-Page.

Im folgenden Beispiel wird die Beziehung zwischen dem Quell-Volume unterbrochen 0005 An der IP-Adresse 10.0.0.11 und dem Zielvolume volA dst Ein svm backup Und dem Ziel-Volume volA dst Ein svm\_backup:

```
cluster_dst::> snapmirror break -source-path 10.0.0.11:/lun/0005
-destination-path svm backup:volA dst
```
## **Ziel-Volume für Datenzugriff konfigurieren**

Nachdem das Ziel-Volume schreibbar gemacht wurde, muss das Volume für den Datenzugriff konfiguriert werden. SAN-Hosts können auf die Daten vom Ziel-Volume zugreifen, bis das Quell-Volume erneut aktiviert ist.

- 1. Ordnen Sie die Element LUN der entsprechenden Initiatorgruppe zu.
- 2. Erstellen Sie iSCSI-Sitzungen von den SAN-Host-Initiatoren zu den SAN-LIFs.
- 3. Führen Sie auf dem SAN-Client einen erneuten Speicherscan durch, um die verbundene LUN zu erkennen.

## **Aktivieren Sie das ursprüngliche Quellvolume erneut**

Sie können die ursprüngliche Datensicherungsbeziehung zwischen den Quell- und Ziel-Volumes wiederherstellen, wenn Sie nicht mehr Daten vom Bestimmungsort bereitstellen müssen.

## **Über diese Aufgabe**

Für das folgende Verfahren wird vorausgesetzt, dass die Basis im ursprünglichen Quell-Volume intakt ist. Wenn die Baseline nicht intakt ist, müssen Sie die Beziehung zwischen dem Volume, das Sie Daten vom und dem ursprünglichen Quell-Volume bereitstellen, erstellen und initialisieren, bevor Sie den Vorgang durchführen.

Sie müssen den Quellpfad des Elements im Formular angeben *hostip:/lun/name*, Wobei "lun" die tatsächliche Zeichenfolge "1un" und ist name Ist der Name des Element Volume.

Ab ONTAP 9.4 werden Snapshot Kopien einer während der Datenbereitstellung erstellten LUN vom ONTAP Ziel automatisch repliziert, wenn die Element Quelle neu aktiviert wird.

Replikationsregeln:

- Es werden nur iSCSI LUNs unterstützt.
- Es kann nicht mehr als eine LUN aus einem ONTAP Volume in ein Element Volume repliziert werden.
- Eine LUN kann nicht von einem ONTAP Volume auf mehrere Element Volumes repliziert werden.

#### **Schritte**

1. Löschen Sie die ursprüngliche Datensicherungsbeziehung:

```
snapmirror delete -source-path SVM:volume|cluster://SVM/volume -destination
-path hostip:/lun/name -policy policy
```
Eine vollständige Befehlssyntax finden Sie in der man-Page.

Im folgenden Beispiel wird die Beziehung zwischen dem ursprünglichen Quell-Volume gelöscht, 0005 Unter der IP-Adresse 10.0.0.11 und dem Volume, von dem Sie Daten bereitstellen, volA dst Ein svm\_backup:

```
cluster_dst::> snapmirror delete -source-path 10.0.0.11:/lun/0005
-policy MirrorLatest -destination-path svm_backup:volA_dst
```
2. Umkehren der ursprünglichen Datensicherungsbeziehung:

```
snapmirror resync -source-path SVM:volume|cluster://SVM/volume -destination
-path hostip:/lun/name -policy policy
```
Eine vollständige Befehlssyntax finden Sie in der man-Page.

Auch wenn die Resynchronisierung keinen Basistransfer erfordert, kann sie zeitaufwendig sein. Möglicherweise möchten Sie die Neusynchronisierung in Zeiten nach außerhalb der Stoßzeiten durchführen.

Im folgenden Beispiel wird die Beziehung zwischen dem ursprünglichen Quell-Volume umkehren: 0005 Unter der IP-Adresse 10.0.0.11 und dem Volume, von dem Sie Daten bereitstellen, volA dst Ein svm\_backup:

cluster dst::> snapmirror resync -source-path svm backup:volA dst -destination-path 10.0.0.11:/lun/0005 -policy MirrorLatest

3. Aktualisierung der umgekehrten Beziehung:

```
snapmirror update -source-path SVM:volume|cluster://SVM/volume -destination
-path hostip:/lun/name
```
Eine vollständige Befehlssyntax finden Sie in der man-Page.

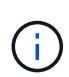

Der Befehl schlägt fehl, wenn eine allgemeine Snapshot Kopie nicht auf dem Quell- und Zielsystem vorhanden ist. Nutzung snapmirror initialize Um die Beziehung neu zu initialisieren.

Im folgenden Beispiel wird die Beziehung zwischen dem Volume, von dem Sie Daten bereitstellen, aktualisiert. volA\_dst Ein svm\_backup, Und das ursprüngliche Quellvolumen, 0005 Unter der IP-Adresse 10.0.0.11:

```
cluster dst::> snapmirror update -source-path svm backup:volA dst
-destination-path 10.0.0.11:/lun/0005
```
4. Geplante Transfers für die umgekehrte Beziehung stoppen:

```
snapmirror quiesce -source-path SVM:volume|cluster://SVM/volume -destination
-path hostip:/lun/name
```
Eine vollständige Befehlssyntax finden Sie in der man-Page.

Im folgenden Beispiel werden geplante Transfers zwischen dem Volume, von dem Sie Daten bereitstellen, angehalten. volA dst Ein svm backup, Und das ursprüngliche Quellvolumen, 0005 Unter der IP-Adresse 10.0.0.11:

cluster dst::> snapmirror quiesce -source-path svm backup:volA dst -destination-path 10.0.0.11:/lun/0005

5. Laufende Transfers für die umgekehrte Beziehung stoppen:

```
snapmirror abort -source-path SVM:volume|cluster://SVM/volume -destination
-path hostip:/lun/name
```
Eine vollständige Befehlssyntax finden Sie in der man-Page.

Im folgenden Beispiel werden die laufenden Transfers zwischen dem Volume, von dem Sie Daten bereitstellen, angehalten. volA dst Ein svm backup, Und das ursprüngliche Quellvolumen, 0005 Unter der IP-Adresse 10.0.0.11:

```
cluster dst::> snapmirror abort -source-path svm backup:volA dst
-destination-path 10.0.0.11:/lun/0005
```
6. Zerbrechen der umgekehrten Beziehung:

```
snapmirror break -source-path SVM:volume|cluster://SVM/volume -destination
-path hostip:/lun/name
```
Eine vollständige Befehlssyntax finden Sie in der man-Page.

Das folgende Beispiel unterbricht die Beziehung zwischen dem Volume, aus dem Sie Daten bereitstellen, volA dst Ein svm backup, Und das ursprüngliche Quellvolumen, 0005 Unter der IP-Adresse 10.0.0.11:

cluster dst::> snapmirror break -source-path svm backup:volA dst -destination-path 10.0.0.11:/lun/0005

7. Löschen Sie die umgekehrte Datensicherungsbeziehung:

snapmirror delete -source-path *SVM:volume*|*cluster://SVM/volume* -destination -path *hostip*:/lun/*name* -policy *policy*

Eine vollständige Befehlssyntax finden Sie in der man-Page.

Im folgenden Beispiel wird die umgekehrte Beziehung zwischen dem ursprünglichen Quell-Volume gelöscht, 0005 Unter der IP-Adresse 10.0.0.11 und dem Volume, von dem Sie Daten bereitstellen, volA dst Ein svm backup:

```
cluster src::> snapmirror delete -source-path svm backup:volA dst
-destination-path 10.0.0.11:/lun/0005 -policy MirrorLatest
```
8. Wiederherstellung der ursprünglichen Datensicherungsbeziehung:

```
snapmirror resync -source-path hostip:/lun/name -destination-path
SVM:volume|cluster://SVM/volume
```
Eine vollständige Befehlssyntax finden Sie in der man-Page.

Im folgenden Beispiel wird die Beziehung zwischen dem ursprünglichen Quell-Volume wiederhergestellt. 0005 An der IP-Adresse 10.0.0.11 und dem ursprünglichen Ziel-Volume, volA dst Ein svm backup:

```
cluster_dst::> snapmirror resync -source-path 10.0.0.11:/lun/0005
-destination-path svm backup:volA dst
```
#### **Nachdem Sie fertig sind**

Verwenden Sie die snapmirror show Befehl zur Überprüfung, ob die SnapMirror Beziehung erstellt wurde. Eine vollständige Befehlssyntax finden Sie in der man-Page.

## <span id="page-21-0"></span>**Aktualisieren Sie eine Replikationsbeziehung manuell**

Möglicherweise müssen Sie eine Replikationsbeziehung manuell aktualisieren, wenn ein Update aufgrund eines Netzwerkfehlers fehlschlägt.

#### **Über diese Aufgabe**

Sie müssen den Quellpfad des Elements im Formular angeben *hostip:*/lun/name, Wobei "lun" die tatsächliche Zeichenfolge "lun" und ist name Ist der Name des Element Volume.

#### **Schritte**

1. Manuelles Aktualisieren einer Replikationsbeziehung:

```
snapmirror update -source-path hostip:/lun/name -destination-path SVM:volume
|cluster://SVM/volume
```
Eine vollständige Befehlssyntax finden Sie in der man-Page.

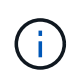

Der Befehl schlägt fehl, wenn eine allgemeine Snapshot Kopie nicht auf dem Quell- und Zielsystem vorhanden ist. Nutzung snapmirror initialize Um die Beziehung neu zu initialisieren.

Im folgenden Beispiel wird die Beziehung zwischen dem Quell-Volume aktualisiert 0005 An der IP-Adresse 10.0.0.11 und dem Zielvolume volA dst Ein svm backup:

```
cluster src::> snapmirror update -source-path 10.0.0.11:/lun/0005
-destination-path svm backup:volA dst
```
## <span id="page-22-0"></span>**Synchronisieren Sie eine Replikationsbeziehung neu**

Sie müssen eine Replizierungsbeziehung neu synchronisieren, nachdem Sie ein Ziel-Volume schreibbar machen, nachdem ein Update fehlschlägt, weil eine gemeinsame Snapshot-Kopie nicht auf den Quell- und Ziel-Volumes vorhanden ist oder Sie die Replizierungsrichtlinie für die Beziehung ändern möchten.

## **Über diese Aufgabe**

Auch wenn die Resynchronisierung keinen Basistransfer erfordert, kann sie zeitaufwendig sein. Möglicherweise möchten Sie die Neusynchronisierung in Zeiten nach außerhalb der Stoßzeiten durchführen.

Sie müssen den Quellpfad des Elements im Formular angeben *hostip:/lun/name*, Wobei "lun" die tatsächliche Zeichenfolge "1un" und ist name Ist der Name des Element Volume.

#### **Schritt**

1. Neusynchronisierung der Quell- und Ziel-Volumes:

```
snapmirror resync -source-path hostip:/lun/name -destination-path SVM:volume
|cluster://SVM/volume -type XDP -policy policy
```
Eine vollständige Befehlssyntax finden Sie in der man-Page.

Im folgenden Beispiel wird die Beziehung zwischen dem Quell-Volume neu synchronisiert 0005 An der IP-Adresse 10.0.0.11 und dem Zielvolume volA dst Ein svm backup:

cluster dst::> snapmirror resync -source-path 10.0.0.11:/lun/0005 -policy MirrorLatest -destination-path svm\_backup:volA\_dst

## **Copyright-Informationen**

Copyright © 2024 NetApp. Alle Rechte vorbehalten. Gedruckt in den USA. Dieses urheberrechtlich geschützte Dokument darf ohne die vorherige schriftliche Genehmigung des Urheberrechtsinhabers in keiner Form und durch keine Mittel – weder grafische noch elektronische oder mechanische, einschließlich Fotokopieren, Aufnehmen oder Speichern in einem elektronischen Abrufsystem – auch nicht in Teilen, vervielfältigt werden.

Software, die von urheberrechtlich geschütztem NetApp Material abgeleitet wird, unterliegt der folgenden Lizenz und dem folgenden Haftungsausschluss:

DIE VORLIEGENDE SOFTWARE WIRD IN DER VORLIEGENDEN FORM VON NETAPP ZUR VERFÜGUNG GESTELLT, D. H. OHNE JEGLICHE EXPLIZITE ODER IMPLIZITE GEWÄHRLEISTUNG, EINSCHLIESSLICH, JEDOCH NICHT BESCHRÄNKT AUF DIE STILLSCHWEIGENDE GEWÄHRLEISTUNG DER MARKTGÄNGIGKEIT UND EIGNUNG FÜR EINEN BESTIMMTEN ZWECK, DIE HIERMIT AUSGESCHLOSSEN WERDEN. NETAPP ÜBERNIMMT KEINERLEI HAFTUNG FÜR DIREKTE, INDIREKTE, ZUFÄLLIGE, BESONDERE, BEISPIELHAFTE SCHÄDEN ODER FOLGESCHÄDEN (EINSCHLIESSLICH, JEDOCH NICHT BESCHRÄNKT AUF DIE BESCHAFFUNG VON ERSATZWAREN ODER -DIENSTLEISTUNGEN, NUTZUNGS-, DATEN- ODER GEWINNVERLUSTE ODER UNTERBRECHUNG DES GESCHÄFTSBETRIEBS), UNABHÄNGIG DAVON, WIE SIE VERURSACHT WURDEN UND AUF WELCHER HAFTUNGSTHEORIE SIE BERUHEN, OB AUS VERTRAGLICH FESTGELEGTER HAFTUNG, VERSCHULDENSUNABHÄNGIGER HAFTUNG ODER DELIKTSHAFTUNG (EINSCHLIESSLICH FAHRLÄSSIGKEIT ODER AUF ANDEREM WEGE), DIE IN IRGENDEINER WEISE AUS DER NUTZUNG DIESER SOFTWARE RESULTIEREN, SELBST WENN AUF DIE MÖGLICHKEIT DERARTIGER SCHÄDEN HINGEWIESEN WURDE.

NetApp behält sich das Recht vor, die hierin beschriebenen Produkte jederzeit und ohne Vorankündigung zu ändern. NetApp übernimmt keine Verantwortung oder Haftung, die sich aus der Verwendung der hier beschriebenen Produkte ergibt, es sei denn, NetApp hat dem ausdrücklich in schriftlicher Form zugestimmt. Die Verwendung oder der Erwerb dieses Produkts stellt keine Lizenzierung im Rahmen eines Patentrechts, Markenrechts oder eines anderen Rechts an geistigem Eigentum von NetApp dar.

Das in diesem Dokument beschriebene Produkt kann durch ein oder mehrere US-amerikanische Patente, ausländische Patente oder anhängige Patentanmeldungen geschützt sein.

ERLÄUTERUNG ZU "RESTRICTED RIGHTS": Nutzung, Vervielfältigung oder Offenlegung durch die US-Regierung unterliegt den Einschränkungen gemäß Unterabschnitt (b)(3) der Klausel "Rights in Technical Data – Noncommercial Items" in DFARS 252.227-7013 (Februar 2014) und FAR 52.227-19 (Dezember 2007).

Die hierin enthaltenen Daten beziehen sich auf ein kommerzielles Produkt und/oder einen kommerziellen Service (wie in FAR 2.101 definiert) und sind Eigentum von NetApp, Inc. Alle technischen Daten und die Computersoftware von NetApp, die unter diesem Vertrag bereitgestellt werden, sind gewerblicher Natur und wurden ausschließlich unter Verwendung privater Mittel entwickelt. Die US-Regierung besitzt eine nicht ausschließliche, nicht übertragbare, nicht unterlizenzierbare, weltweite, limitierte unwiderrufliche Lizenz zur Nutzung der Daten nur in Verbindung mit und zur Unterstützung des Vertrags der US-Regierung, unter dem die Daten bereitgestellt wurden. Sofern in den vorliegenden Bedingungen nicht anders angegeben, dürfen die Daten ohne vorherige schriftliche Genehmigung von NetApp, Inc. nicht verwendet, offengelegt, vervielfältigt, geändert, aufgeführt oder angezeigt werden. Die Lizenzrechte der US-Regierung für das US-Verteidigungsministerium sind auf die in DFARS-Klausel 252.227-7015(b) (Februar 2014) genannten Rechte beschränkt.

## **Markeninformationen**

NETAPP, das NETAPP Logo und die unter [http://www.netapp.com/TM](http://www.netapp.com/TM\) aufgeführten Marken sind Marken von NetApp, Inc. Andere Firmen und Produktnamen können Marken der jeweiligen Eigentümer sein.